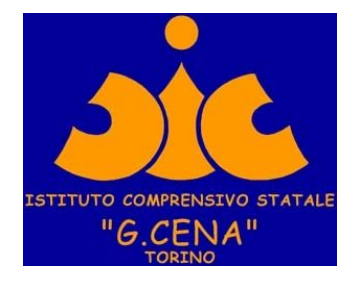

## **ISTITUTO COMPRENSIVO GIOVANNI CENA**

## Istruzioni per l'accesso a **MEET** con il link inviato dai Docenti Infanzia e 123 primaria

MEET è l'applicazione di GSUITE che permette di fare VIDEOCONFERENZE.

- Utilizzare il browser CHROME INDISPENSABILE per accedere ( si può scaricare gratuitamente al link [https://www.google.com/intl/it\\_it/chrome/](https://www.google.com/intl/it_it/chrome/) )
	- Se il link vi arriva per email basterà cliccare sul link per procedere
		- se vi viene inviato in altra modalità ( WA, FOTO ecc) inserire nella barra degli indirizzi il link che viene inviato dalle DOCENTI

## **se avete un account GMAIL**

vi apparirà la seguente schermata

- disattivate web cam e microfono
- cliccare su partecipa
- e aspettate di essere accettati in videoconferenza

dovrete aspettare che il Docente vi autorizzi ad entrare in videoconferenza

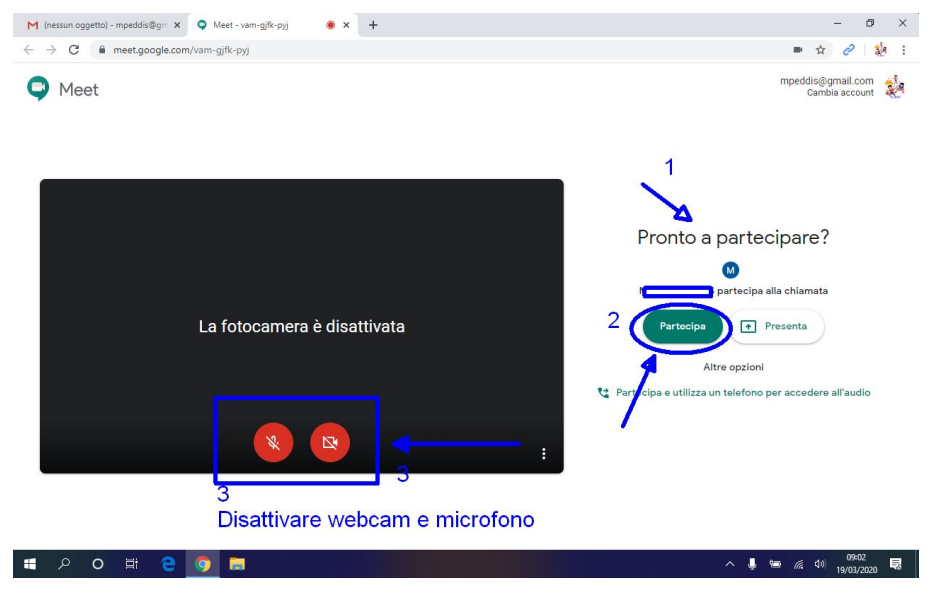

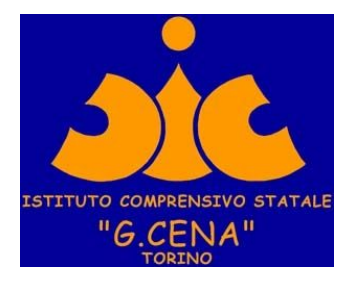

## **se non avete un account GMAIL**

vi apparirà la seguente schermata

- disattivate web cam e microfono
- Inserite il vostro nome
- dovrete aspettare che il Docente vi autorizzi ad entrare in videoconferenza

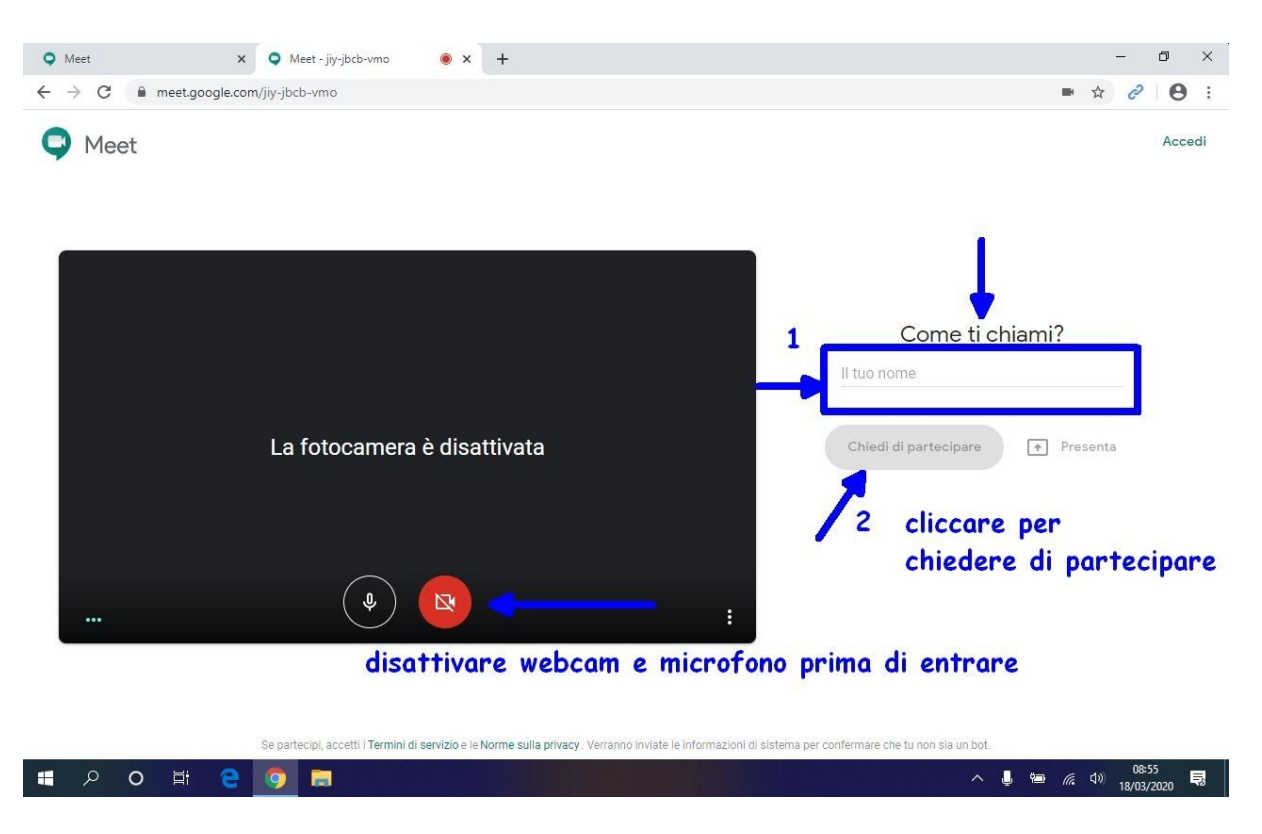